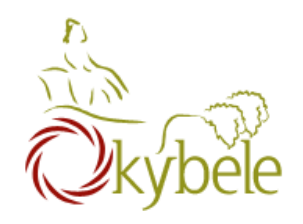

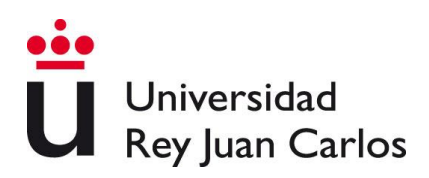

# **Servicios Móviles y Ubicuos Ejercicios JavaScript**

**©2022 Fco. Javier Pérez Blanco**

**Algunos derechos reservados. Este documento se distribuye bajo la licencia "Atribución-CompartirIgual 4.0 Internacional" de Creative Commons, disponible en https://creativecommons.org/licenses/by-sa/4.0/deed.es**

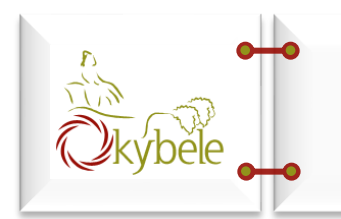

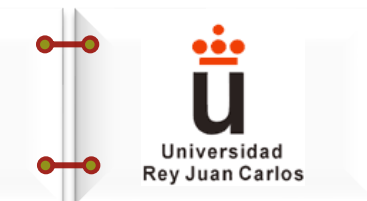

# **Ejercicio 1**: crear una pequeña página con un botón que, al pulsarlo, haga aparecer una alerta.

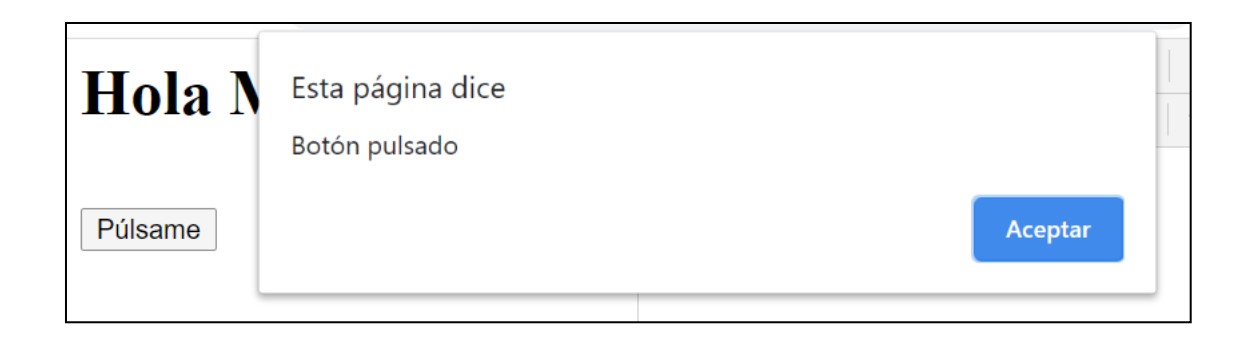

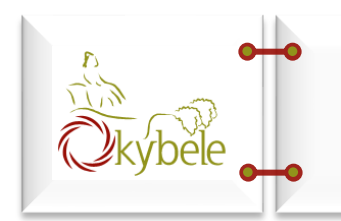

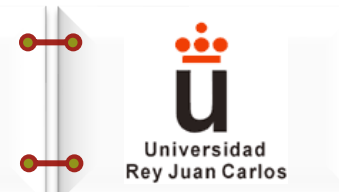

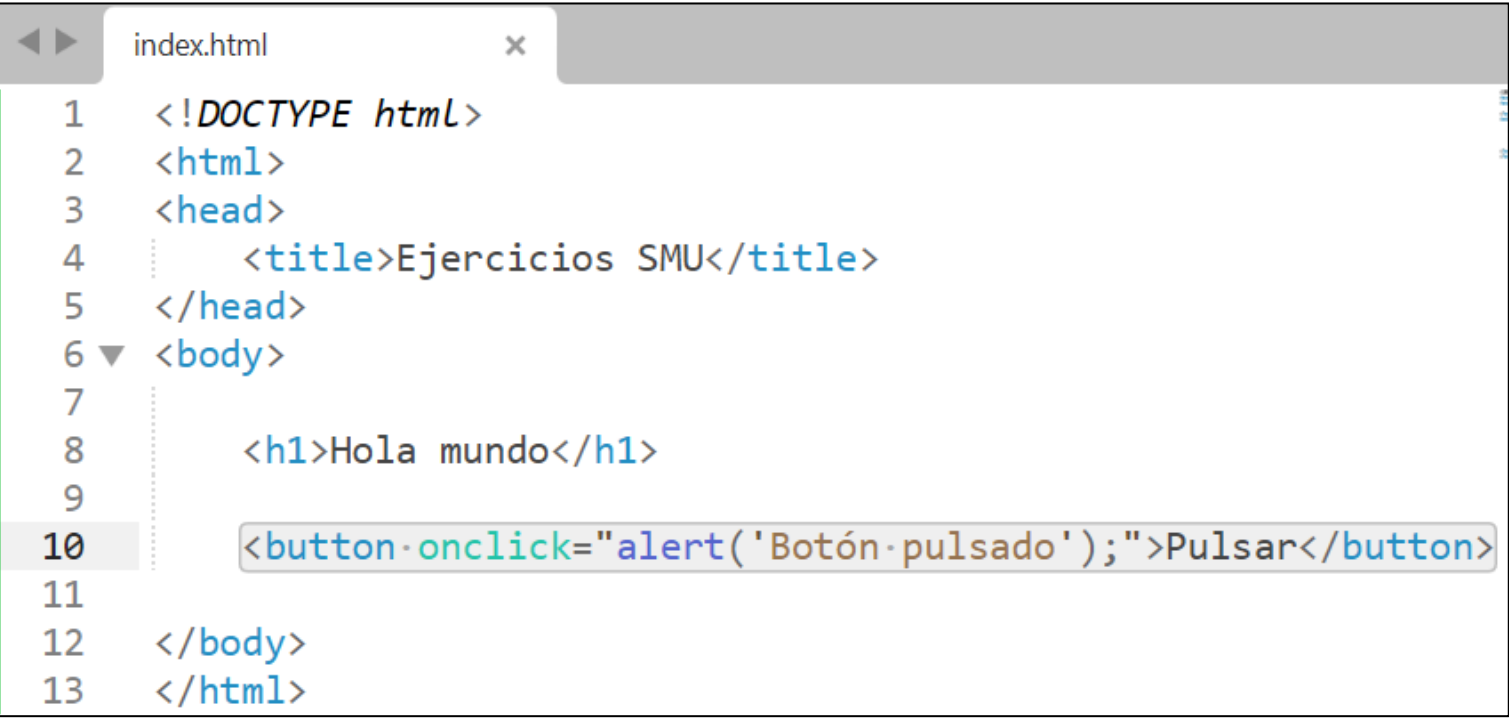

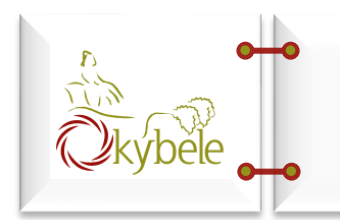

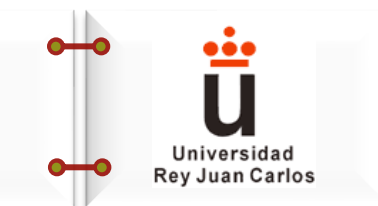

# **Ejercicio 2:** Al pulsar el botón del ejercicio anterior, hacer que se muestre por consola un mensaje de log, otro de información y otro de error.

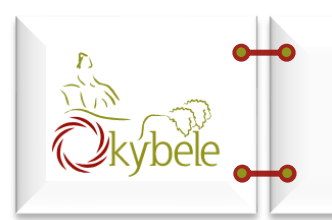

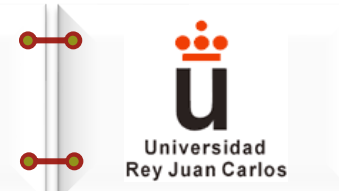

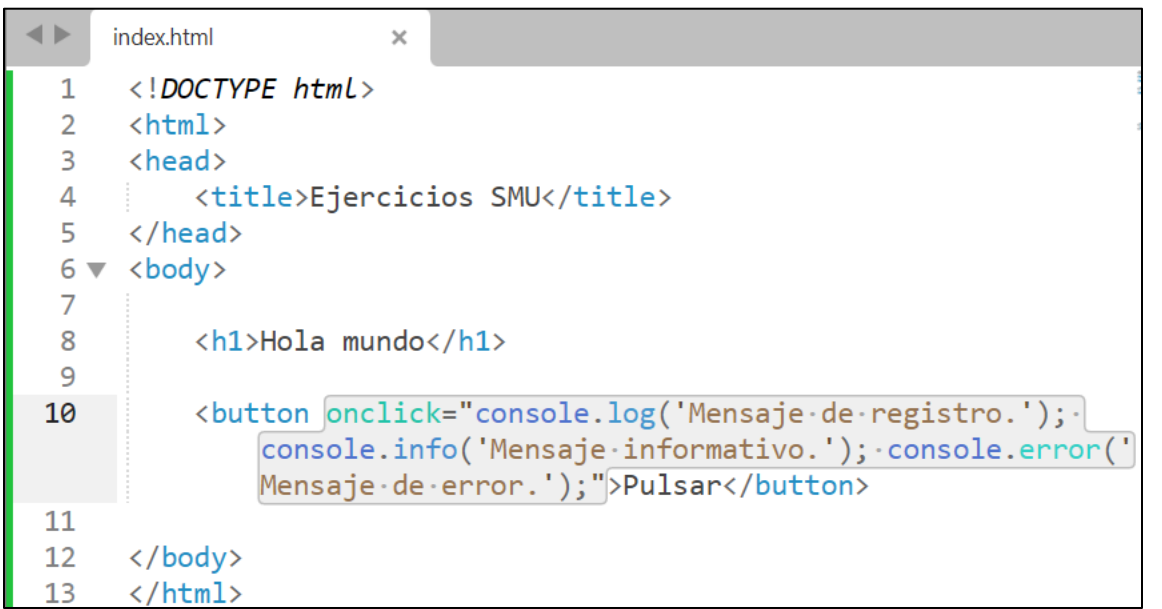

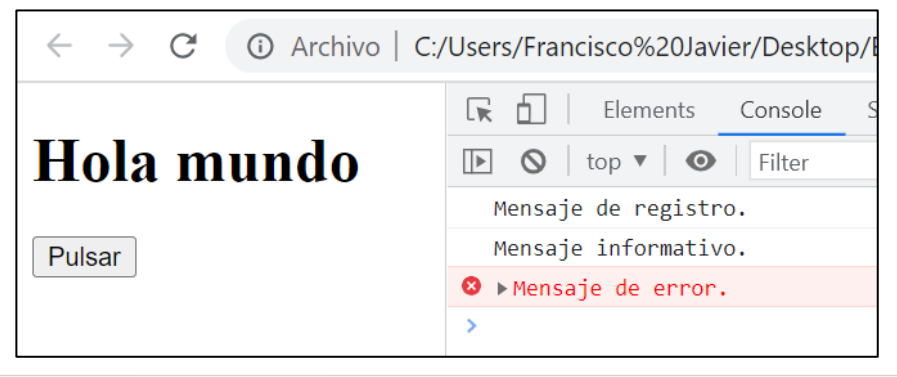

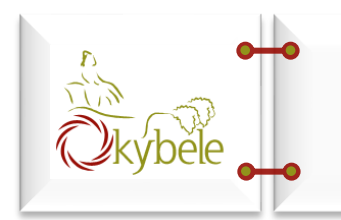

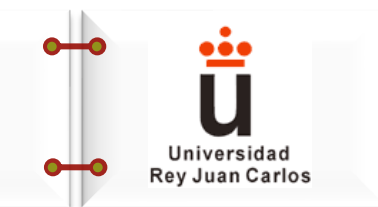

# **Ejercicio 3:** Modificar la última tarea para realizarla mediante una función llamada *mostrarMensajes* contenida en un fichero js externo.

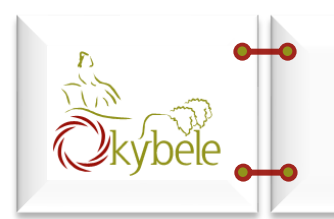

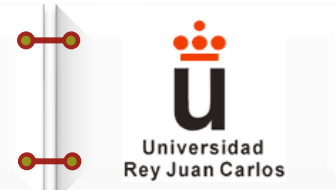

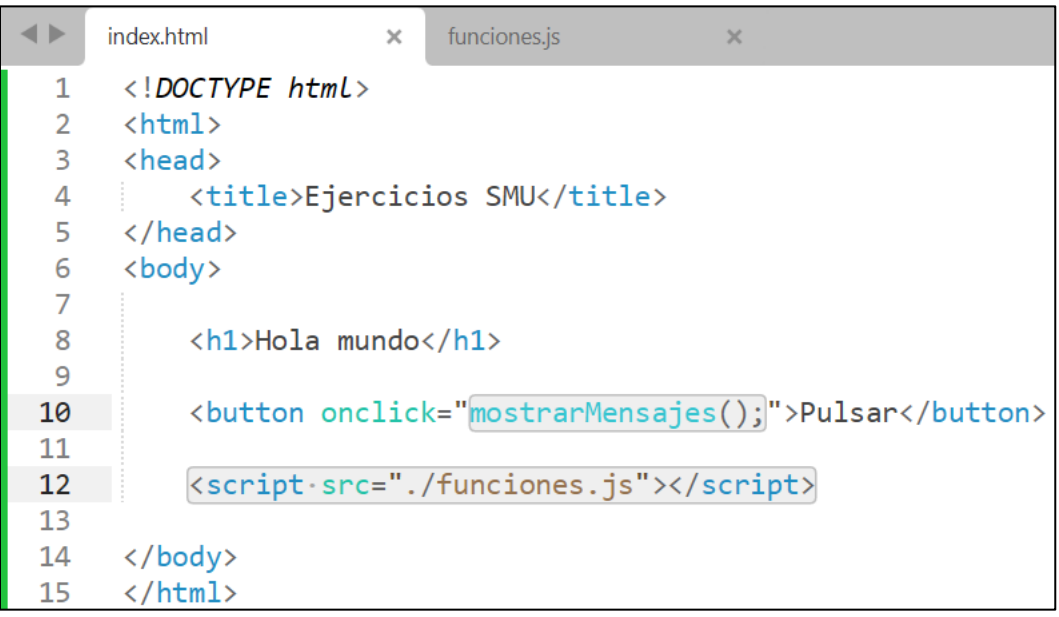

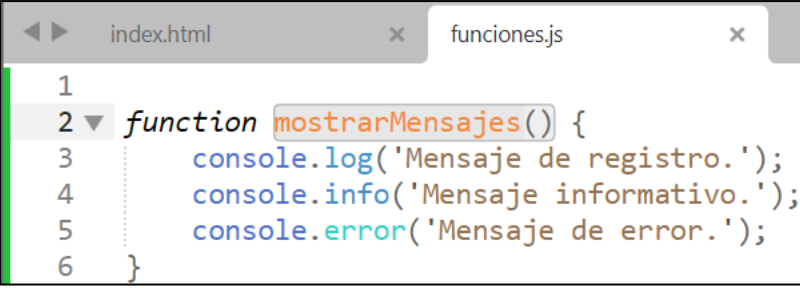

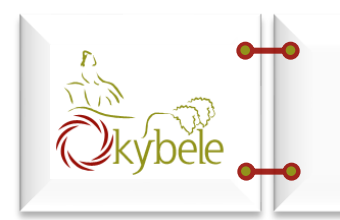

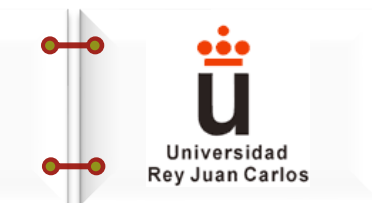

**Ejercicio 4:** Al pulsar el botón del ejercicio anterior, hacer que cambie el contenido HTML del documento y muestre, en negrita y cursiva, el texto *botón pulsado*.

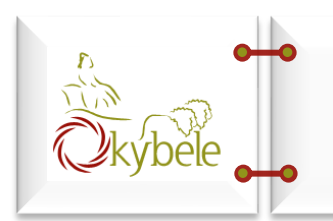

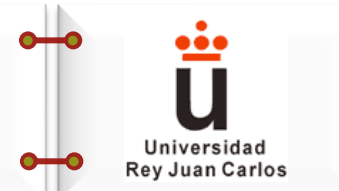

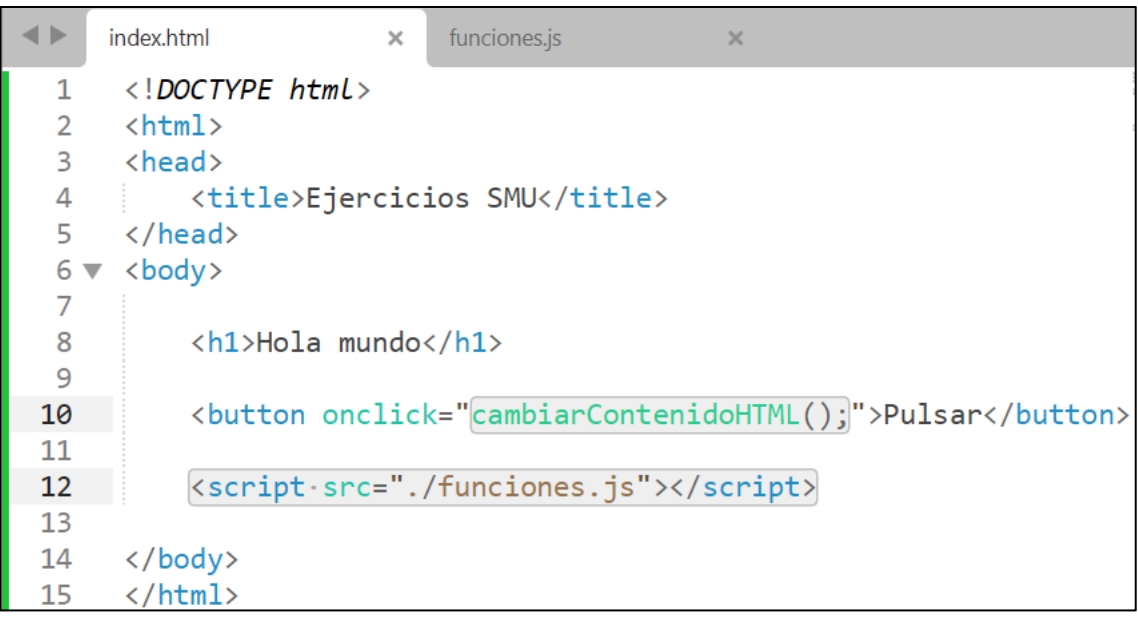

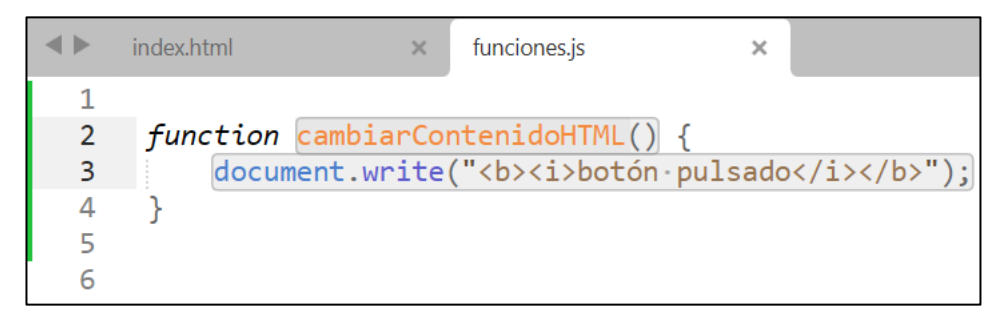

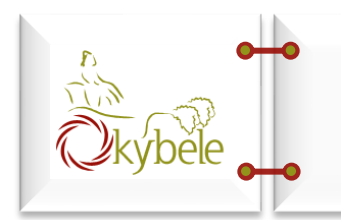

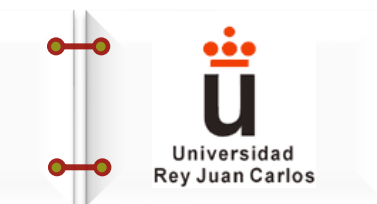

**Ejercicio 5:** Al pulsar el botón del ejercicio anterior, inyectar en un contenedor *div* (localizado justo antes del botón), una imagen pequeña.

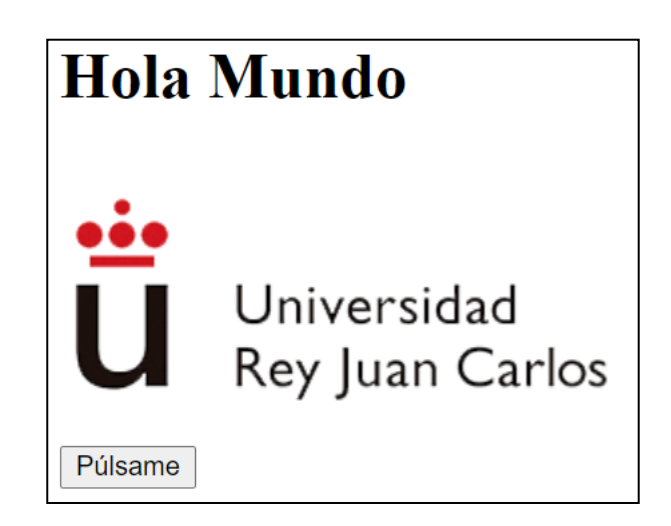

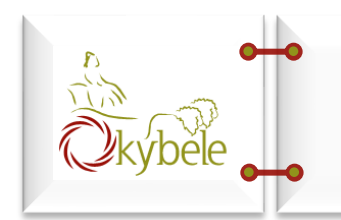

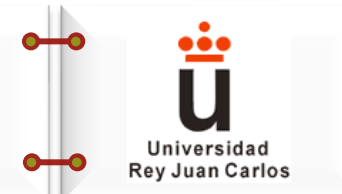

## Posible solución:

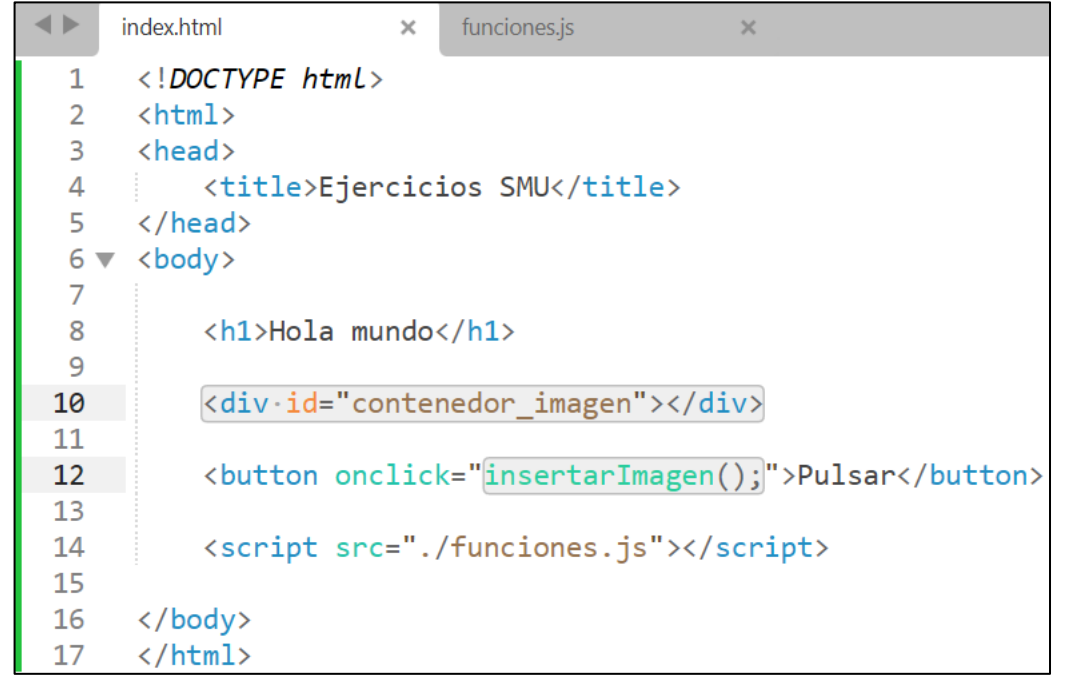

 $\blacktriangleleft$   $\blacktriangleright$ index.html funciones.js  $\times$  $\times$ 1 function insertarImagen() {  $\overline{2}$ document.getElementById("contenedor\_imagen").innerHTML = "<img src='./urjc\_logo.png' width='200px'>"; 3 4 5 6

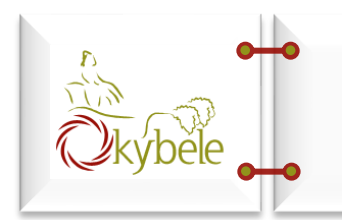

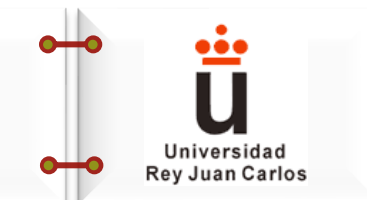

# **Ejercicio 6:** Añadir un nuevo botón al ejercicio anterior, que al pulsarlo cambie la imagen.

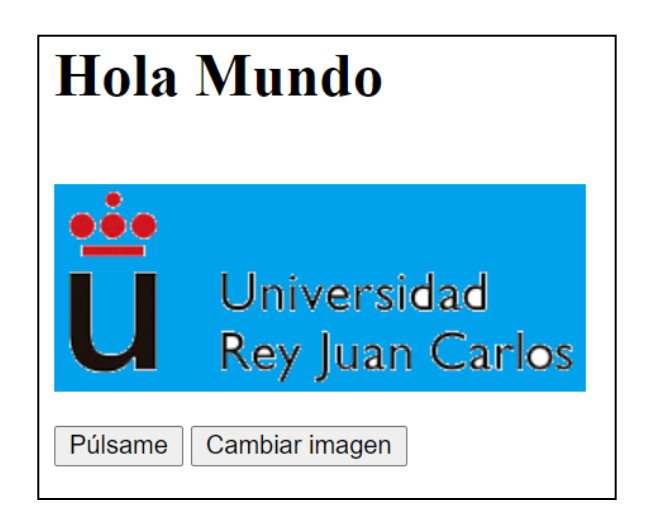

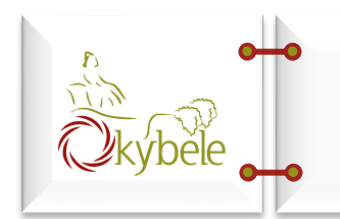

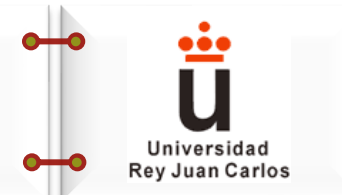

## Posible solución:

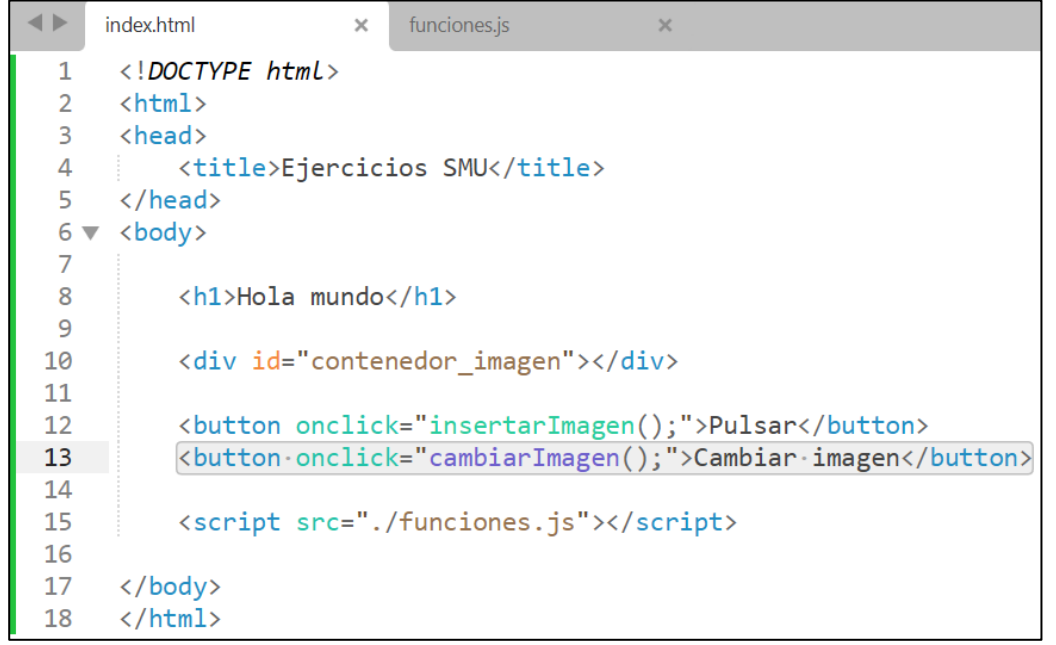

 $\leftarrow$ index.html  $\times$ funciones.js  $\times$  $\mathbf{1}$  $\overline{2}$ function insertarImagen() { 3 document.getElementById("contenedor\_imagen").innerHTML = "<img id='logo\_urjc' src='./urjc\_logo.png' width='200px'>"; 4 5 function cambiarImagen() { 6  $\overline{7}$ document.getElementById("logo\_urjc").src = "./urjc\_logo\_2.png"; 8

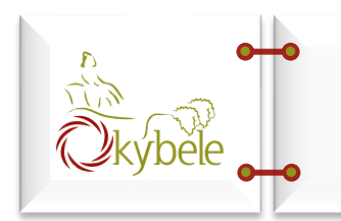

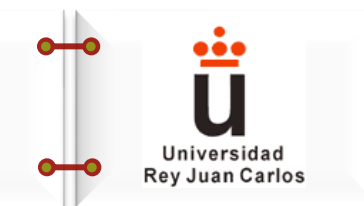

**Ejercicio 7:** crear un documento HTML con dos contenedores *div*.

- ❖ Cada contenedor tendrá un título y un botón.
- ❖ Por defecto, el primer *div* estará visible y el segundo oculto.
- ❖ Al pulsar el botón del primer *div*, se ocultará este contenedor y mostrará el segundo.
- ❖ Al pulsar el botón del segundo *div*, se realizará el proceso inverso.

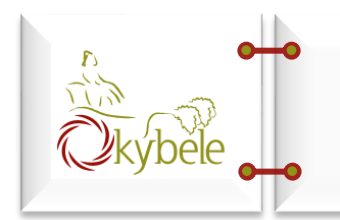

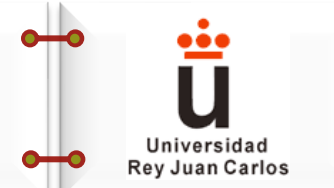

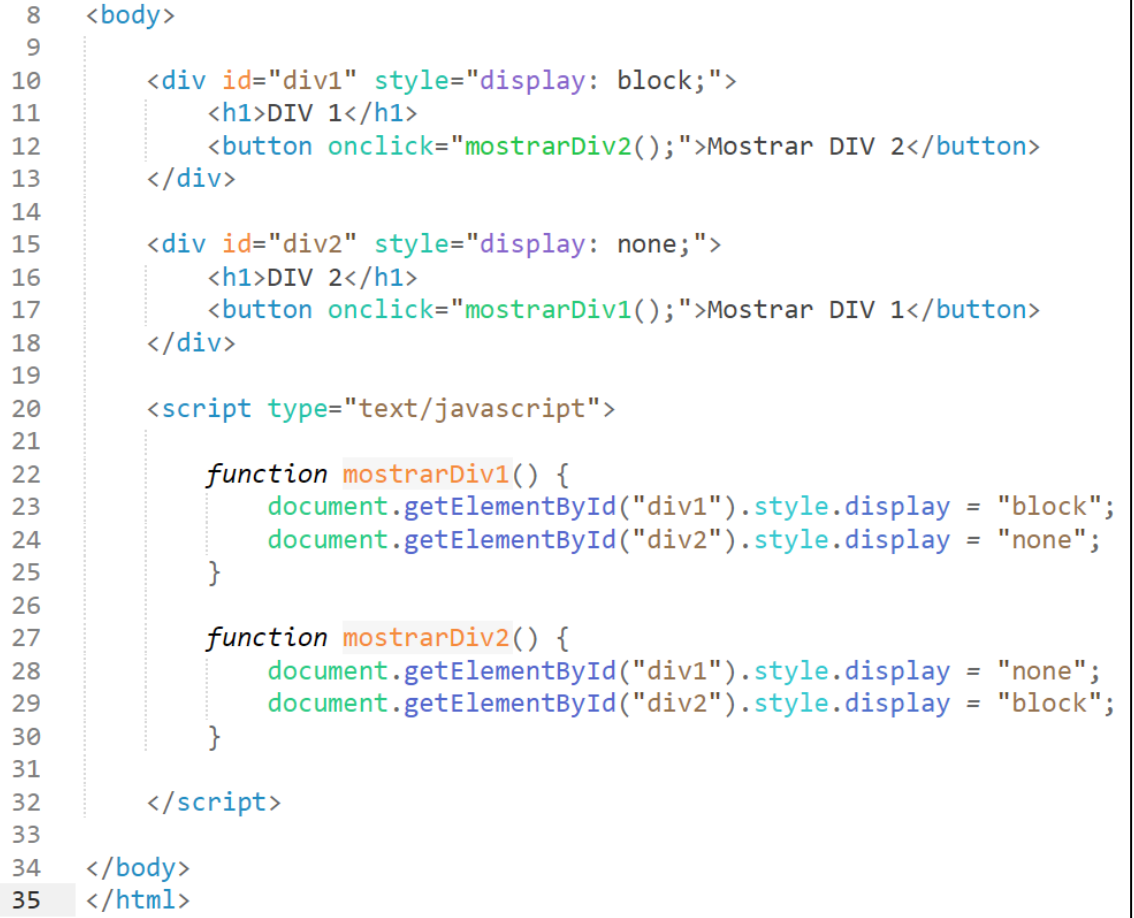

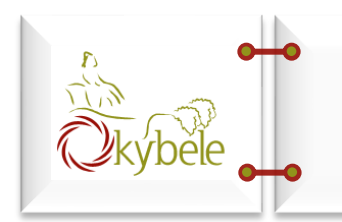

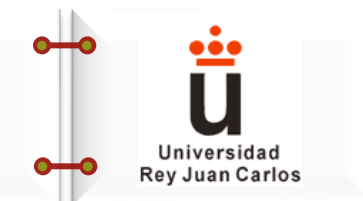

**Ejercicio 8:** crear un pequeño formulario HTML con los siguientes elementos:

- ❖ Un título.
- ❖ Un campo para introducir el nombre.
- ❖ Un contenedor *div* sin contenido.
- ❖ Un botón de enviar.

❖ Al pulsar el botón, aparecerá en el contenedor div el valor "Hola, " y el nombre introducido en el campo de texto.

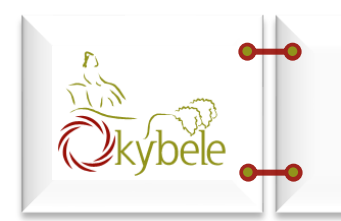

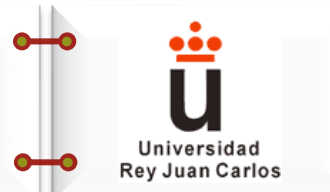

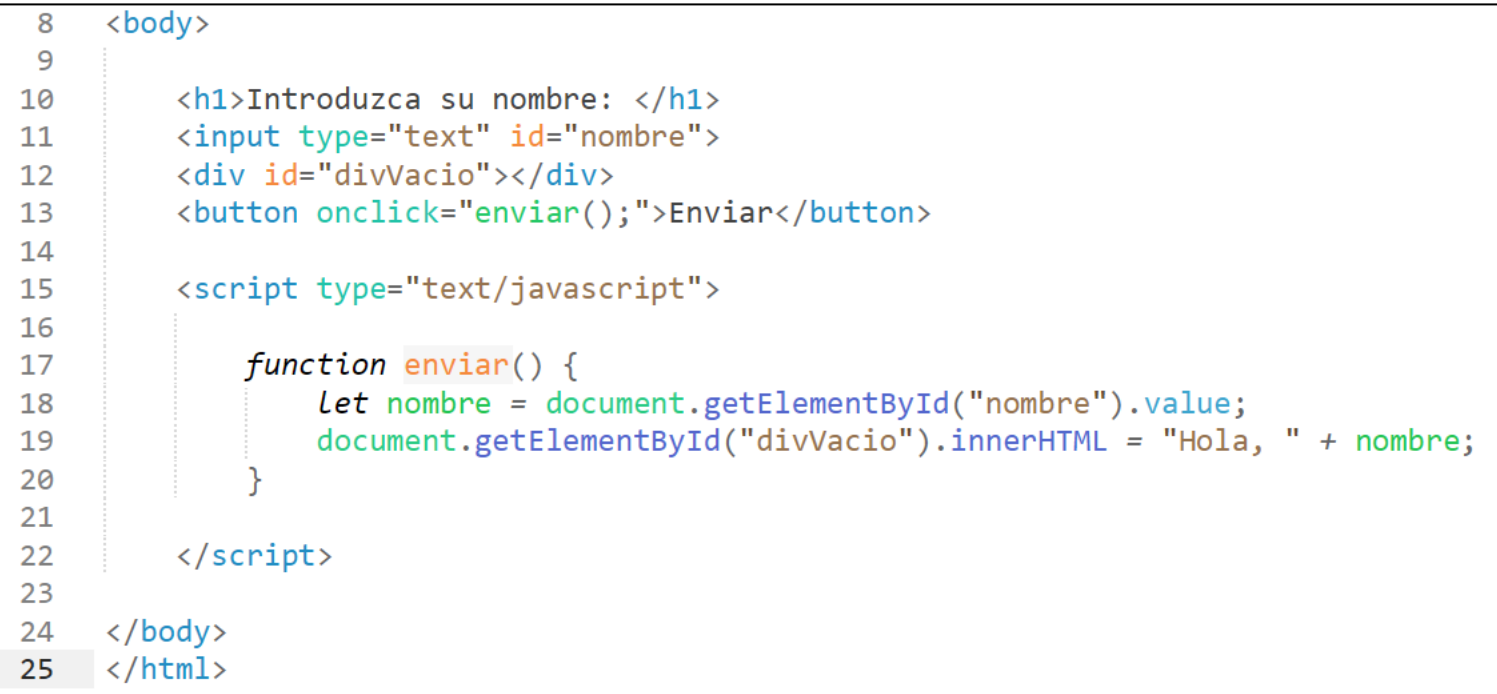

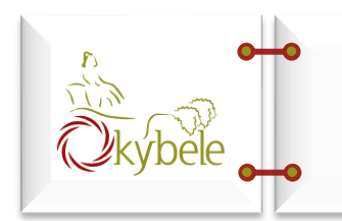

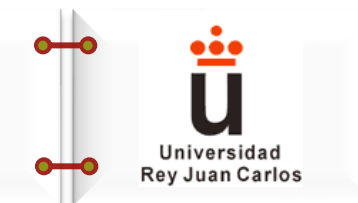

**Ejercicio 9:** modificar el ejercicio anterior para que al pulsar el botón, el nombre introducido se muestre como título *h1* en un contenedor *div* que se hará visible, ocultando el *div* donde está el formulario.

El contenedor donde se muestra el nombre, tendrá además un botón para regresar al formulario.

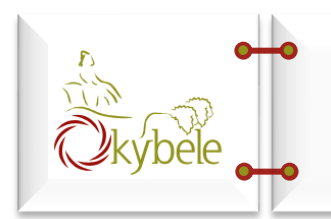

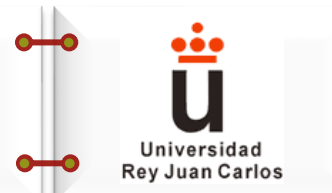

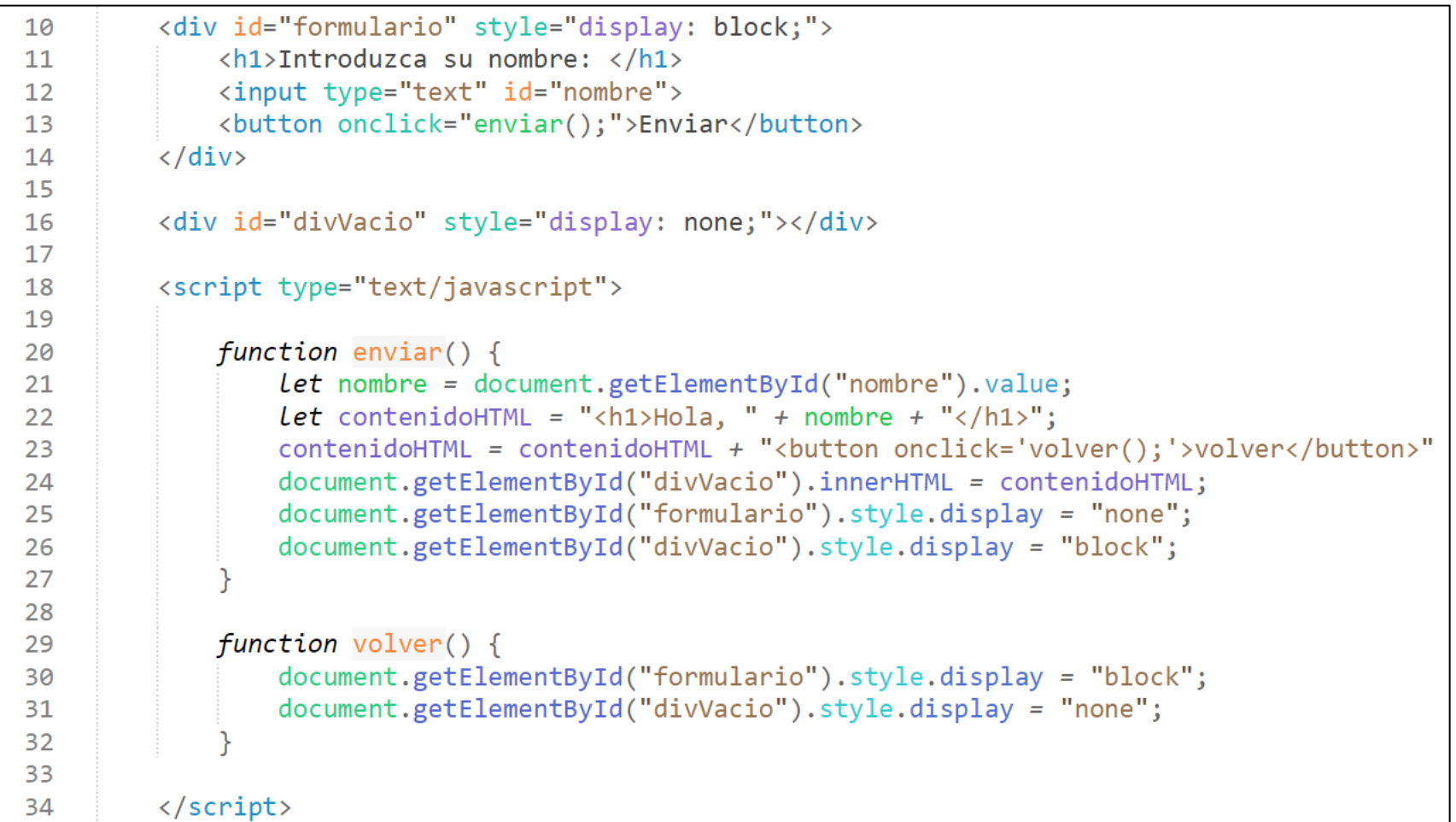

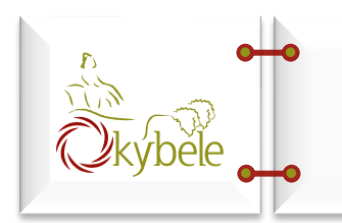

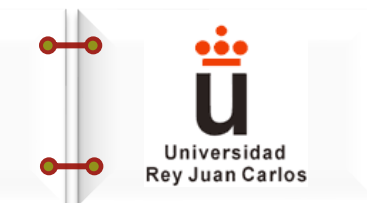

**Ejercicio 10:** crear un pequeño formulario HTML con los siguientes elementos:

- ❖ Un título.
- ❖ Un campo para introducir un número.
- ❖ Un botón de enviar.
- ❖ Al pulsar el botón, se mostrará una alerta con el valor del número introducido, incrementado en una unidad.

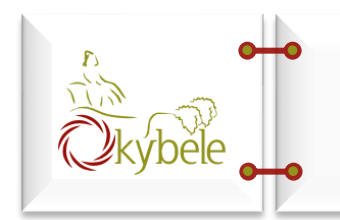

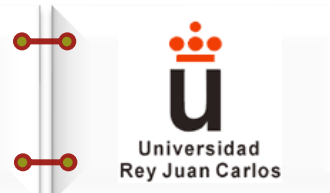

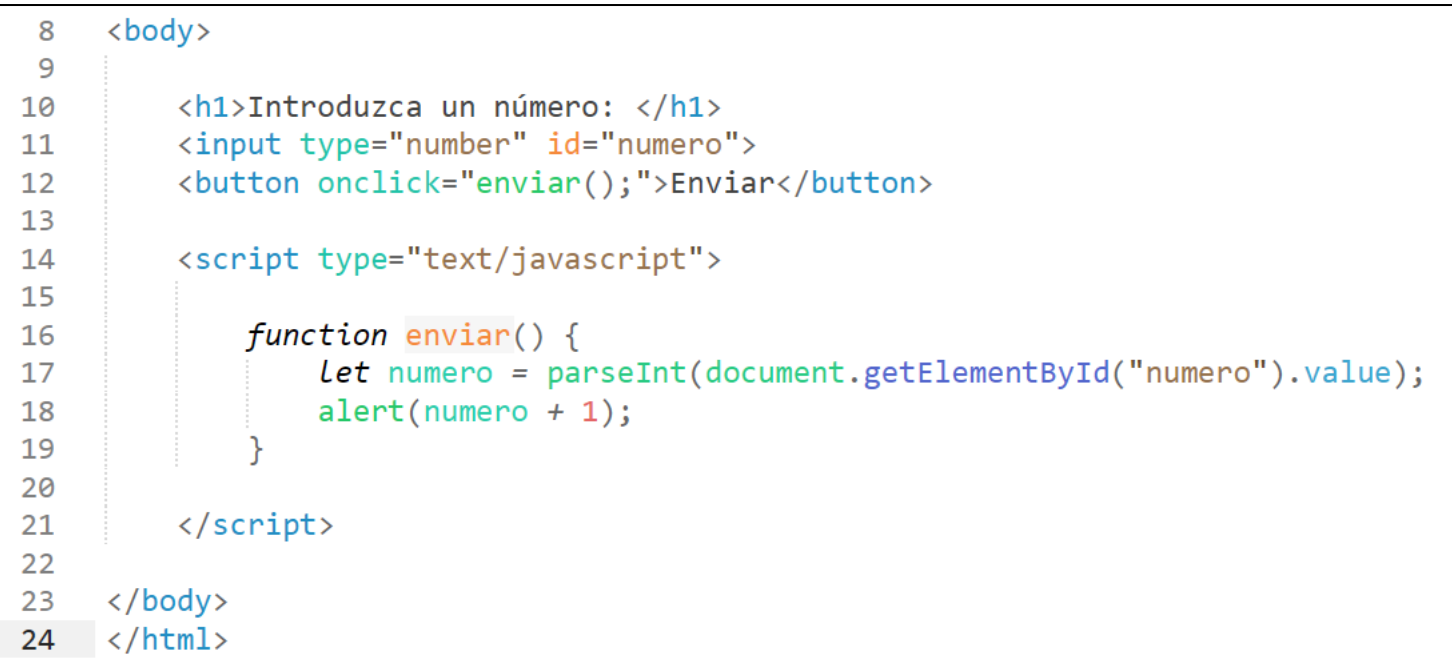